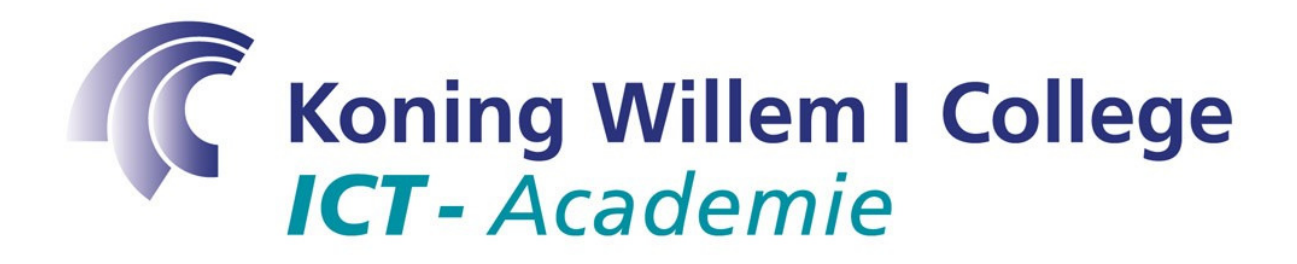

**Project** 

# **Hoe partitioneer ik een hardeschijf?**

**Voor:** 

**Medewerker ICT** 

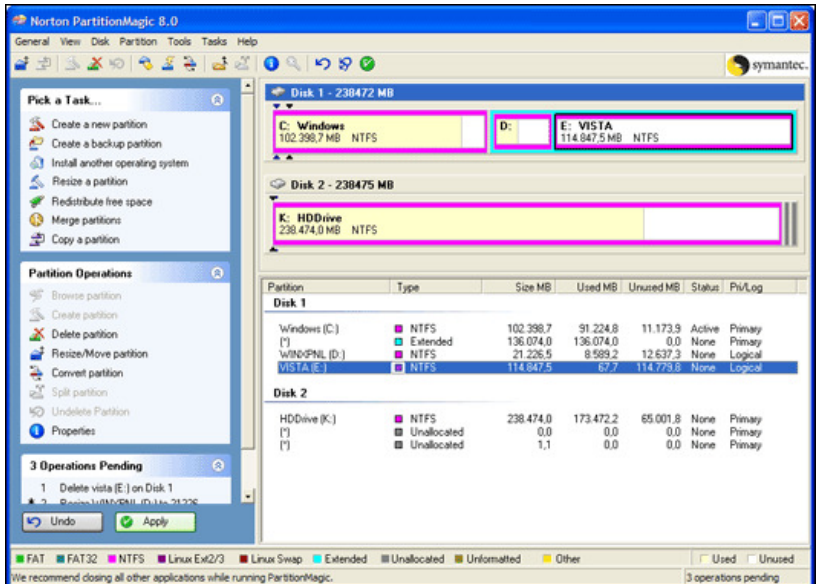

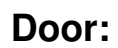

**Patrick Koning** 

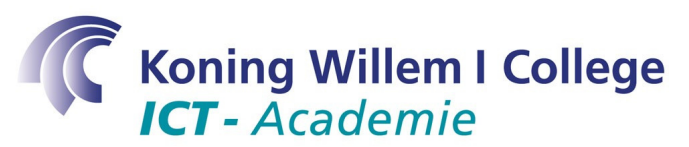

### **Inleiding**

In deze opdracht ga je leren hoe je een harde schijf kunt partitioneren, oftewel: een harde schijf indelen in een aantal stukken (partities). Het voordeel hiervan is dat je bijvoorbeeld meerdere besturingssystemen (Windows XP, Windows Vista en Linux) naast elkaar kunt installeren op 1 harde schijf. Maar ook bijvoorbeeld dat je een aparte datapartitie kunt aanmaken. Mocht Windows XP (op een andere partitie) crashen, dan kun je nog steeds bij je data.

#### [Uit: nl.wikipedia.org]

Een **partitie** is een gedeelte van de harde schijf van een computer. Op een partitie staat vaak een bestandssysteem, maar een partitie kan ook als virtueel geheugen gebruikt worden. Een harde schijf bevat minimaal één partitie, en vaak meerdere. Partities onder Windows zien er voor de gebruiker uit als meerdere (logische) harde schijven.

In het verleden waren de beperkingen van het bestandssysteem reden om een harde schijf in meerdere partities in te delen, tot MS-DOS 3.x was er een limiet van 32 megabyte per (logische) schijf, en de latere uitvoeringen van FAT16 kennen een limiet van 2 gigabyte. Ook de FAT32-partities van Windows XP kennen een praktische limiet: hoewel de specificatie van FAT32 in principe meer (2 terabyte) toelaat, kan er met de formatteringsprogramma's van Windows XP geen partitie groter dan 32 gigabyte geformatteerd worden. Dit is expres ingebouwd door Microsoft om mensen te stimuleren NTFS te gebruiken. Windows XP heeft echter geen problemen om te werken met FAT32-partities die groter zijn dan 32 gigabyte.

## **Competenties**

In dit project worden de volgende competenties geoefend:<br>2.2.3 De medewerker ICT is in staat om op

2.2.3 De medewerker ICT is in staat om op adequate wijze besturingssystemen en standaardapplicaties te installeren.

## **Leerdoelen**

In dit project komen de volgende leerdoelen aan bod:

- Partitioneren van een harde schijf  $(R) \rightarrow$  alle opdrachten.
- Begrijpen van vakjargon  $(B) \rightarrow$  alle opdrachten.

## **ECDL**

Geen opdrachten m.b.t. ECDL.

## **Uitleg**

Voordat we aan de slag kunnen gaan met het echt partitioneren, zul je eerst kennis moeten opdoen van de werking van een harde schijf, oftewel:

- Wat is een partitie?
- Wat gebeurt er als de PC opstart?
- Wat is de Master Boot Record van een harde schijf?
- Wat zijn de verschillende soorten (primaire en extended) partities?

In de volgende instructie zullen deze vragen beantwoord worden.

Let op: lees onderstaande uitleg goed en zorg ervoor dat ie deze in eigen woorden kan navertellen aan je docent. Pas dan weet je zeker dat je het partitioneren goed begrepen hebt.

#### **Wat is een partitie?**

Zoals eerder verteld, is een partitie een stukje dat je aan kunt maken op een harde schijf. Het voordeel hiervan is dat je bijvoorbeeld meerdere besturingssystemen (Windows XP, Windows Vista en Linux) naast elkaar kunt installeren op 1 harde schijf. Maar ook bijvoorbeeld dat je een aparte datapartitie (met als bestandssysteem fat32) kunt aanmaken. Mocht Windows XP (op een andere partitie) crashen, dan kun je nog steeds bij je data.

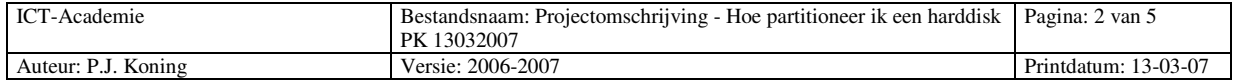

## **Koning Willem I College ICT**-Academie

#### **Wat gebeurt er als een PC opstart?**

Voordat je aan de slag kunt met het aanmaken van partities zullen we eerst kijken naar wat er gebeurt als een PC opstart. Tijdens het opstarten wordt de **eerste sector** van de harde schijf geladen (dit bevat een heel klein programma) en uitgevoerd. De eerste sector wordt ook wel **master boot record** genoemd.

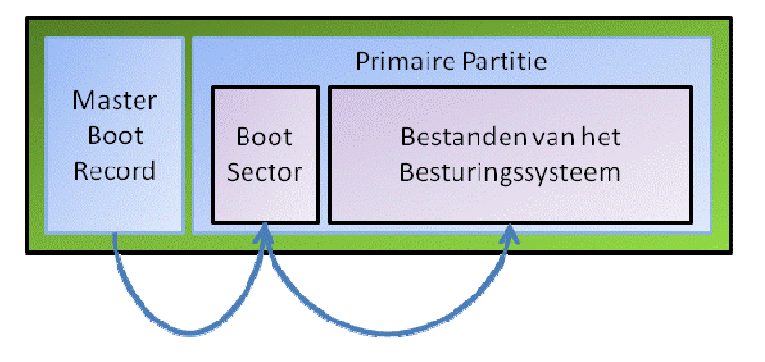

Standaard laadt het programma in de master boot record een groter programma uit de **bootsector** van de **actieve primaire partitie** van de harde schijf (zie bovenstaande plaatje). Het programma uit de bootsector laadt vervolgens het besturingssysteem, bijvoorbeeld Windows XP.

**Conclusie:** een programma (uit de master boot record) laadt een ander programma (uit de boot sector) en deze laadt vervolgens het besturingssysteem.

In deze uitleg is uitgegaan van een harde schijf met maar 1 primaire partitie.

#### **Wat is de Master Boot Record van een harde schijf?**

In bovenstaande uitleg is al iets gezegd over de master boot record. De master boot record is de eerste sector van de harde schijf. In de master boot record staat naast het kleine **programma** ook een **inhoudsopgave** van de indeling van de harde schijf. In deze inhoudsopgave staat bijvoorbeeld hoeveel partities er zijn, hoe deze partities geformatteerd zijn, hoe groot deze partities zijn, etc. Verder staat er ook of deze partitie **actief of niet actief** is.

Dat laatste is handig, omdat je zo bijvoorbeeld Windows XP en Linux naast elkaar kunt installeren. Weet je nog? Het programma uit de master boot record laadt namelijk de **primaire partitie die actief** is. Staat de primaire partitie met Windows XP op actief, dan wordt Windows XP geladen. Staat de primaire partitie met Linux op actief, dan wordt Linux geladen. Natuurlijk kan er maar 1 partitie tegelijkertijd actief zijn.

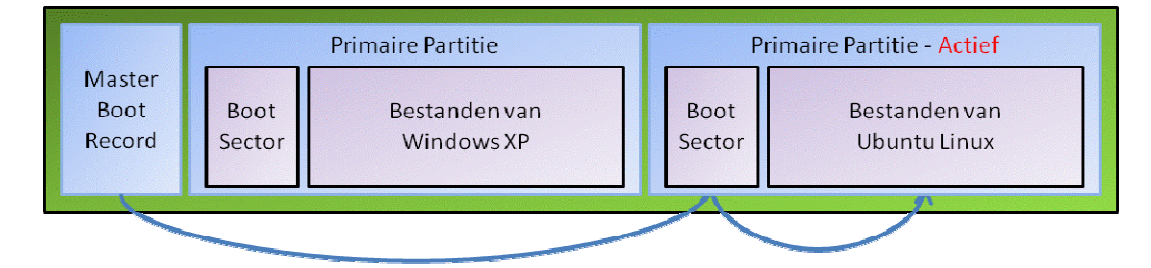

Kun je aan de hand van het bovenstaande plaatje bepalen welke besturingssysteem opstart? Windows XP of Ubuntu Linux?

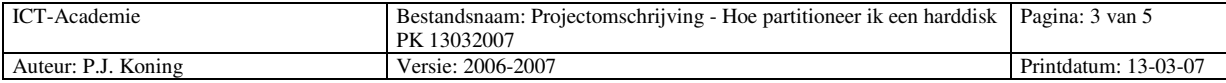

## **Koning Willem I College ICT** - Academie

#### **Wat zijn de verschillende soorten (primaire en extended) partities?**

Naast primaire partities zijn er ook extended partities. Primaire partities zijn bedoeld voor **besturingssystemen** (en bevatten dan ook een bootsector). Extended partities zijn bedoeld om **een of meerdere logische datapartities** in aan te maken.

In onderstaand voorbeeld zie je dat er naast een Windows XP partitie 2 partities zijn aangemaakt: 1. Datapartitie, en 2. Een image partitie. Beide partities heb je al een aangemaakt tijdens het project "Hoe richt ik mijn SWAP in?". Deze partities zijn als D: en E: schijven beschikbaar onder Windows XP.

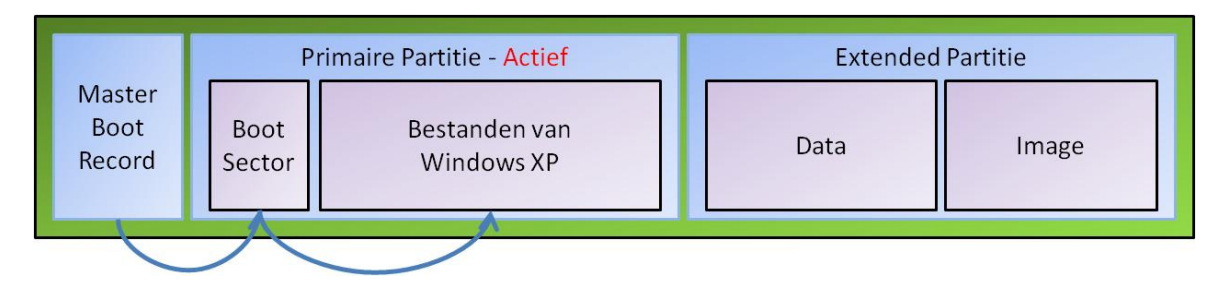

Met een aantal programma's kun je partities aanmaken op je harde schijf, bijvoorbeeld fdisk (onder MS-Dos), Partition Magic (onder MS-Dos of Windows XP), maar ook tijdens de installatie van Windows XP, Windows Vista of Linux kun je partities aanmaken.

### **Opdrachten**

Nu je de basiskennis over partities hebt gelezen , ga je aan de slag met het uitvoeren van de volgende opdrachten:

- 1. Vat bovenstaande uitleg samen in eigen woorden in een powerpoint met plaatjes en tekst. Bij het beoordelen zal de docent je vragen het verhaal in eigen woorden uit te leggen.
- 2. Beantwoord de volgende vragen:
	- □ Welk besturingssysteem start op in onderstaand figuur?

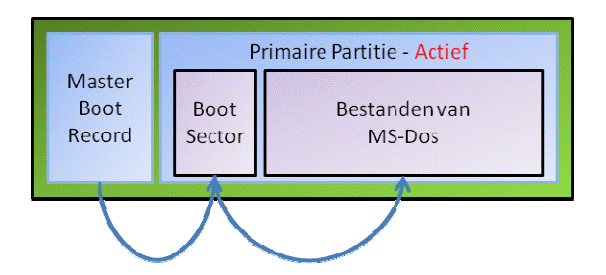

Welk besturingssysteem start op in onderstaand figuur?

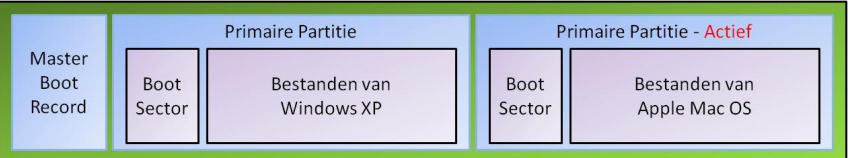

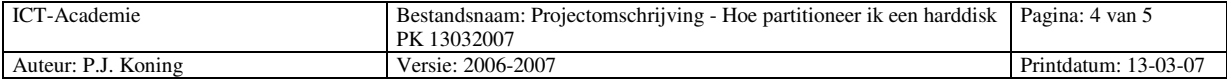

**Koning Willem I College ICT** - Academie

Wat voor soort partitie is de geel gekleurde partitie? Primair, extended en/of logisch?

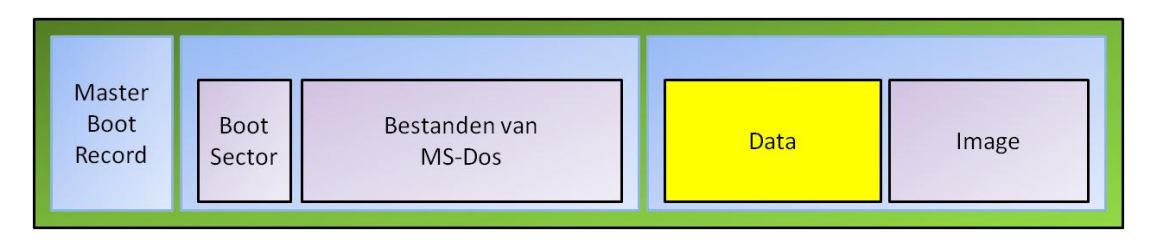

- Wat is het voordeel van het inrichten van een harde schijf op basis van bovenstaand plaatje?
- 3. Je werkt als Medewerker ICT bij de afdeling ICT-Ondersteuning van de medewerkers van Cap Gemini. Bij Cap Gemini krijgen alle nieuwe medewerkers een laptop. Deze laptop moet ingericht worden met een Windows XP partitie, maar ook met een data partitie. Het voordeel hiervan is dat als de Windows XP partitie crashed, deze opnieuw geimaged kan worden, terwijl de data van de medewerker ongeschonden blijft. Voer de volgende opdrachten uit:
	- Maak een tekening (zoals hierboven) waarop je de indeling van de harde schijf laat zien. Let op noem per partitie of deze een primaire of logische partitie (in een extended partitie) is. Noem ook het aantal gigabytes dat deze partitie groot is (de laptop heeft een harde schijf van 40 gigabyte). En daarnaast het gebruikte bestandssysteem (fat32, ntfs, ext3, linux swap, etc.) waarmee je de partitie gaat formatteren.
	- Laat de tekening controleren door een inhoudsdeskundige voordat je verder gaat.
	- Richt je SWAP in volgens de door jou gemaakte tekening. Let op: geef de partities duidelijke namen.
	- □ Laat je SWAP controleren door een inhoudsdeskundige voordat je verder gaat.
- 4. Je baas is erg tevreden met de manier waarop jij de laptops van nieuwe medewerkers inricht. In het management overleg is besloten om de hardeschijf anders in te richten. Naast een datapartitie moet er ook een image partitie aangemaakt worden. Op deze partities komt dan de image van Windows XP te staan. Mocht de Windows XP partitie crashen dan kan de medewerker zelf de image terugzetten met ghost.
	- Maak een tekening (zoals hierboven) waarop je de indeling van de harde schijf laat zien. Let op noem per partitie of deze een primaire of logische partitie (in een extended partitie) is. Noem ook het aantal gigabytes dat deze partitie groot is (de laptop heeft een harde schijf van 40 gigabyte). En daarnaast het gebruikte bestandssysteem (fat32, ntfs, ext3, linux swap, etc.) waarmee je de partitie gaat formatteren.
	- Laat de tekening controleren door een inhoudsdeskundige voordat je verder gaat.
	- Richt je SWAP in volgens de gemaakte tekening. Let op: geef de partities duidelijke namen.
	- □ Laat je SWAP controleren door een inhoudsdeskundige voordat je verder gaat.
- 5. De directie van Cap Gemini heeft besloten om alle medewerkers naast Windows XP ook Ubuntu Linux te leveren op de laptops. De directie wil dat hun medewerkers ervaring opdoen met Open Source. Omdat jij al enige ervaring hebt met Linux wordt gevraagd een laptop in te richten als voorbeeld voor de directie.
	- Maak een tekening (zoals hierboven) waarop je de indeling van de harde schijf laat zien. Let op noem per partitie of deze een primaire of logische partitie (in een extended partitie) is. Noem ook het aantal gigabytes dat deze partitie groot is (de laptop heeft een harde schijf van 40 gigabyte). En daarnaast het gebruikte bestandssysteem (fat32, ntfs, ext3, linux swap, etc.) waarmee je de partitie gaat formatteren. Zorg ervoor dat je voor Ubuntu Linux minimaal een ext3 primare en een linux swap partitie hebt.
	- □ Laat de tekening controleren door een inhoudsdeskundige voordat je verder gaat.
	- □ Richt je SWAP in volgens de gemaakte tekening. Let op: geef de partities duidelijke namen.
	- □ Laat je SWAP controleren door een inhoudsdeskundige voordat je verder gaat.

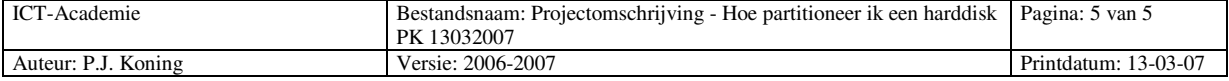